# **Kurzanleitung Medienlisten**

## **Medien für Schüler\*innen bereitstellen**

## **1. Medienliste erstellen**

Um Medien zu einem bestimmten Thema zusammenzustellen (z. B. Wasser) wählen Sie über das Sternchensymbol das Medium aus.

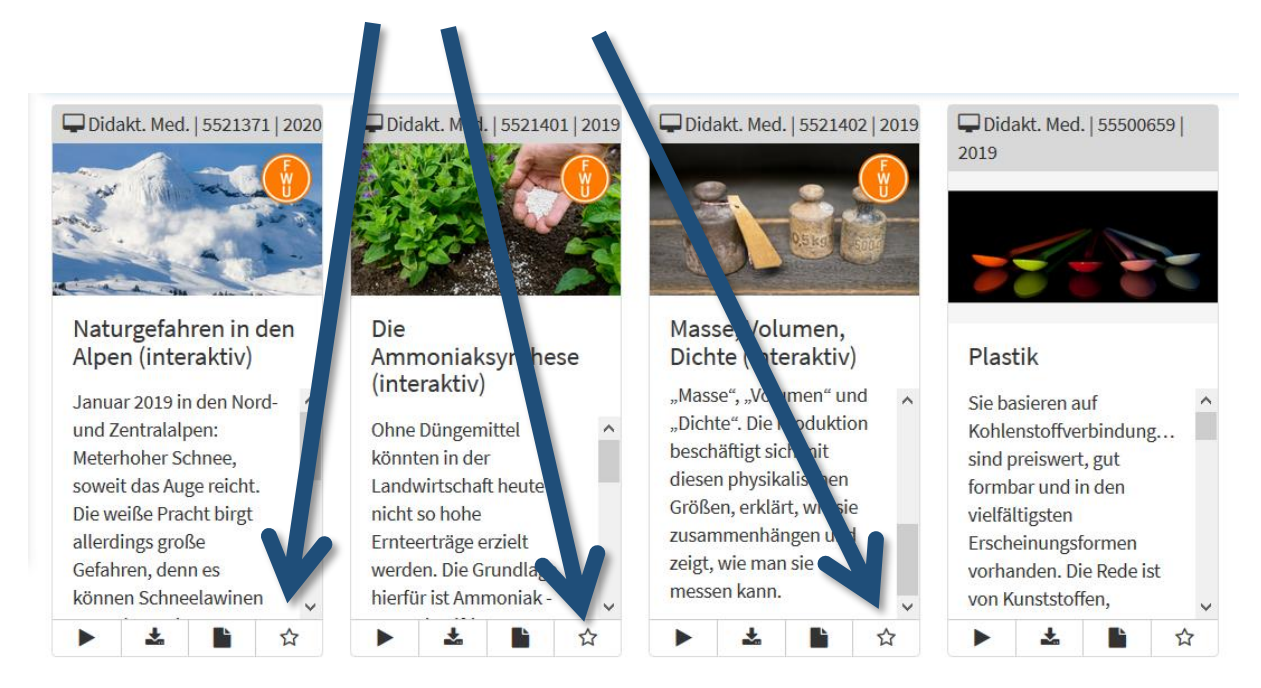

Die ausgewählten Medien sind nun in der Medienablage hinterlegt. Über den Menüpunkt "Medienlisten" -> "Medienablage" kommen Sie zu Ihren ausgewählten Medien. Diese wird Ihnen angezeigt:

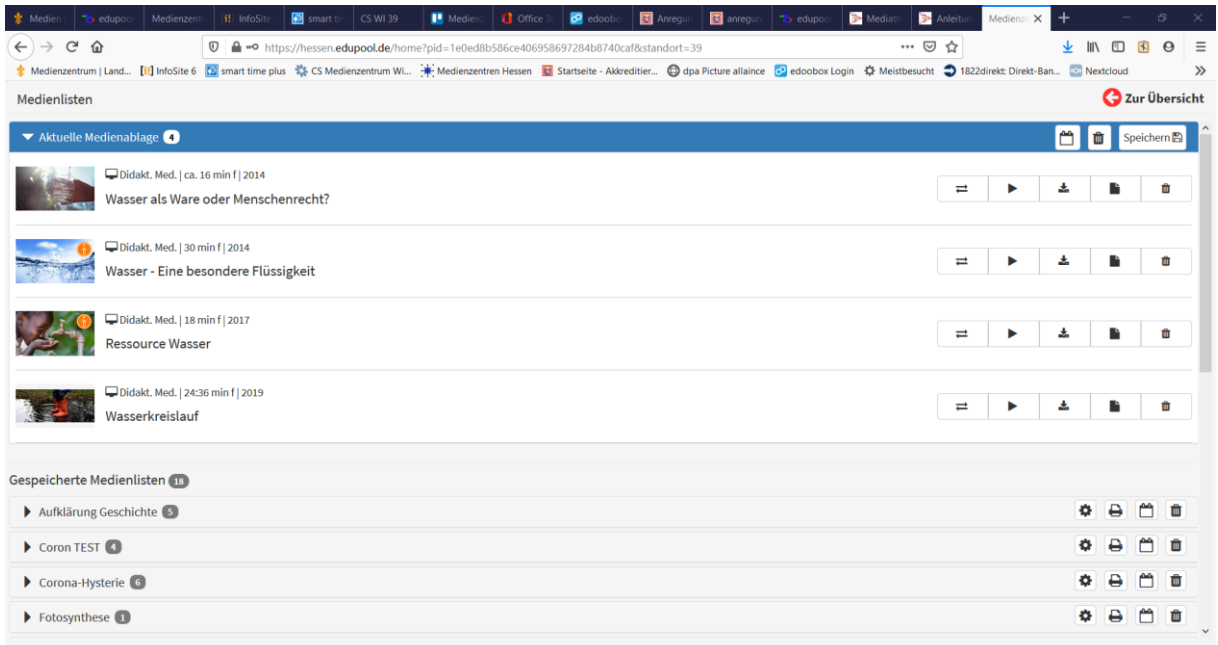

# **2. Medienliste speichern**

Drücken Sie auf "Speichern oben rechts. Dann erscheint dieses Fenster:

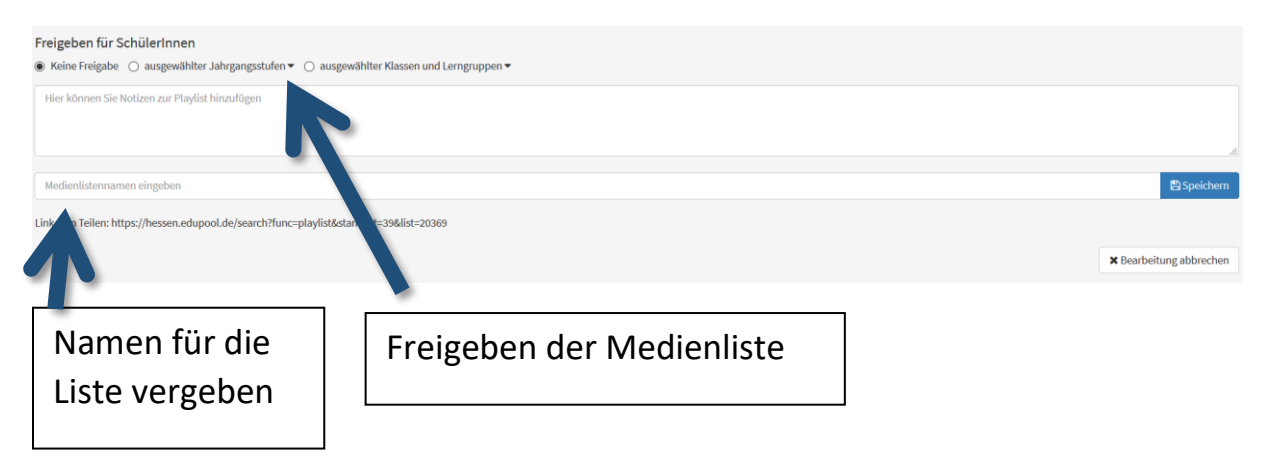

2 Arten der Freigabe:

- a) Für ausgewählte Jahrgangsstufen: Alle SuS der entsprechenden Jahrgangsstufen sehen diese Medienliste.
- b) Für ausgewählte Lerngruppen: Hier setzen Sie einzelne Haken bei den Lerngruppen, denen Sie die Medienliste freigaben, wollen.

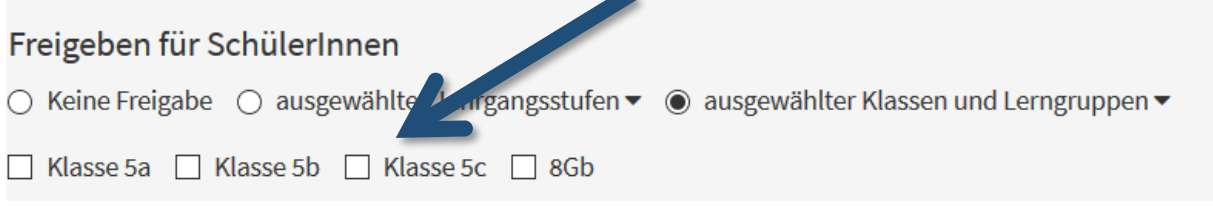

Sie können sowohl die Medienlisten als auch die Freigaben und die IDs jederzeit bearbeiten, löschen, einzelne zufügen oder entfernen.

#### **4. Bearbeitung einer Medienliste**

#### **a) Medien hinzufügen:**

Wenn Sie eine bereits bestehende Medienliste durch neue Medien ergänzen möchten, müssen diese zunächst über das Sternchensymbol in die Medienablage gelegt werden und von dort aus dann in die entsprechende Medienliste kopiert werden.

b) **Medien in eine andere Medienliste kopieren** Medien können beliebig in andere Medienlisten oder in die

Medienablage kopiert werden. Wählen Sie einfach im Drop-Down Menü

die Medienliste aus, in die das Medium kopiert werden soll und bestätigen Sie die Auswahl mit "kopieren".

**c) Einzelne Medien aus der Medienliste löschen**  Öffnen Sie die entsprechende Liste und klicken Sie bei dem zu löschenden Medium auf das Papierkorb-Symbol. Das Medium wird aus der Liste entfernt.

#### **d) Gesamte Medienliste löschen**

Um eine ganze Medienliste zu löschen, drücken Sie auf das Papierkorb-Symbol, das sich ganz rechts neben dem Listennamen befindet.

#### **Noch Fragen?**

Wir helfen Ihnen gerne weiter!

Quellenhinweis: Diese Anleitung wurde mit Material des Medienzentrums Main-Taunus erstellt.

Medienzentrum Wiesbaden Hochstättenstraße 6-10 65183 Wiesbaden

Internet: [www.medienzentrum](http://www.medienzentrum-wiesbaden.de/)[wiesbaden.de](http://www.medienzentrum-wiesbaden.de/)

E-Mail: [kontakt@mdz-wi.de](mailto:kontakt@mdz-wi.de) Tel: 0611 16658 41

Öffnungszeiten: Mo. - Do: 8:00 bis 16:00 Uhr Fr.: 8:00 bis 14:00 Uhr